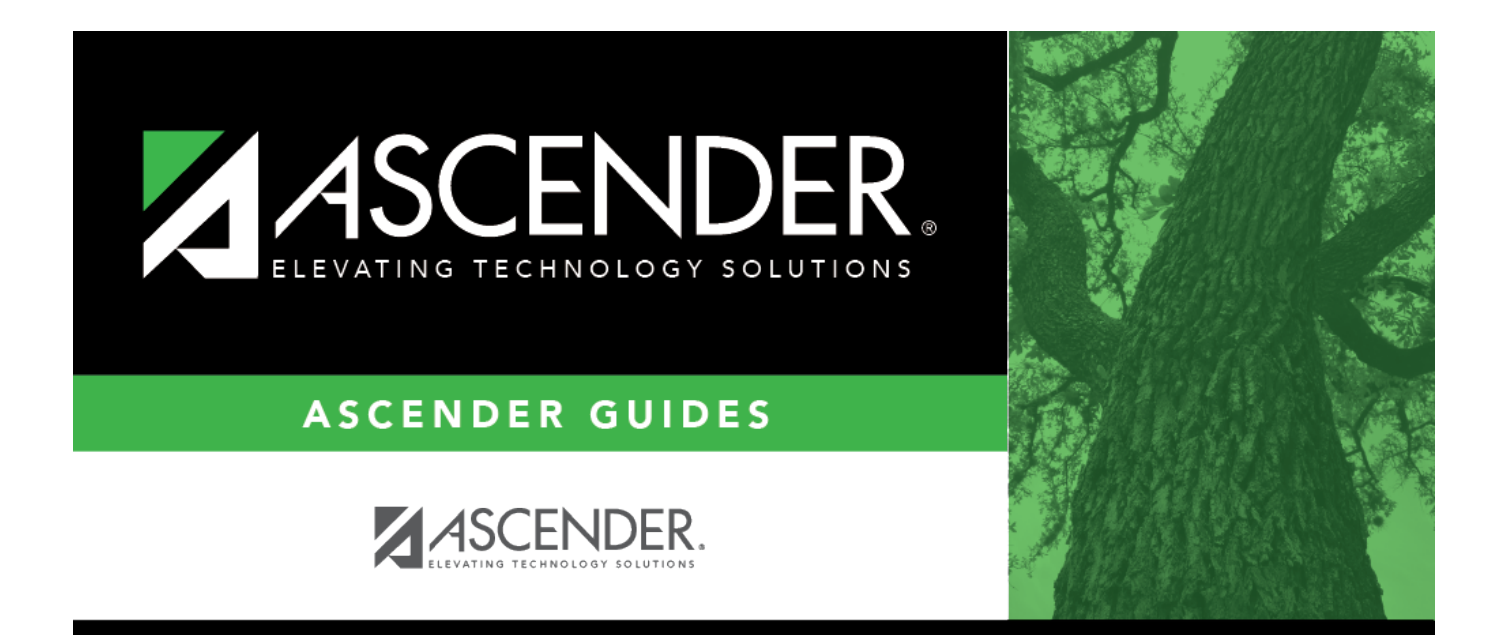

# <span id="page-0-0"></span>**Document Attachments**

## **Table of Contents**

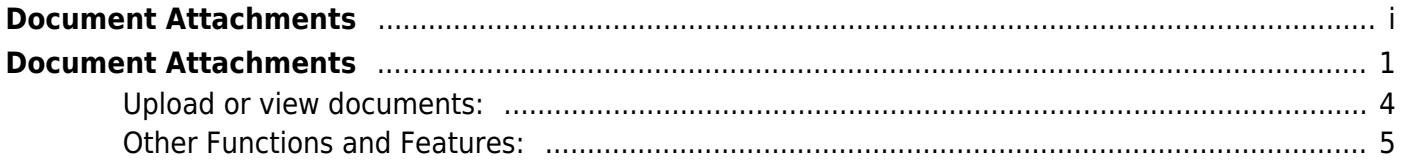

## <span id="page-4-0"></span>**Document Attachments**

The Document Attachments feature allows you to upload and view documents by application, school year, folder, and document type. **This feature is not available in all districts.**

If you are logged on as a user assigned to a Document Attachments-enabled role, the **Documents** button is displayed on various pages in the ASCENDER Business system. If a document is attached, the **Documents** button displays a note icon.

If you have full access, you can upload and download files. If you have read-only access, you can download existing files, but you cannot upload files. Some pages contain read-only files.

If you are logged on with a role that does not have security access to Document Attachments, the **Documents** button is not displayed on any pages.

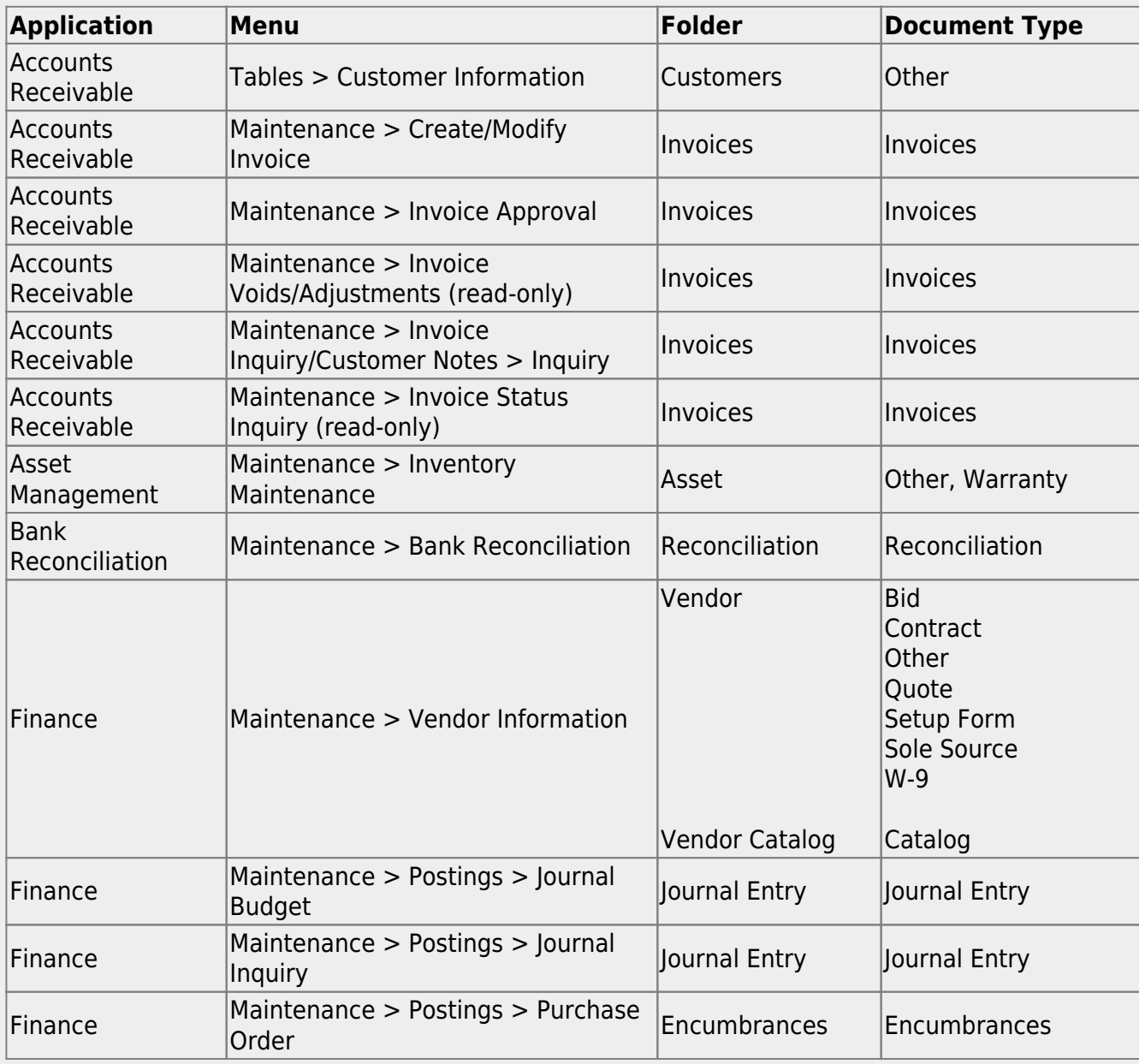

#### [Document Attachment-enabled pages](#page--1-0)

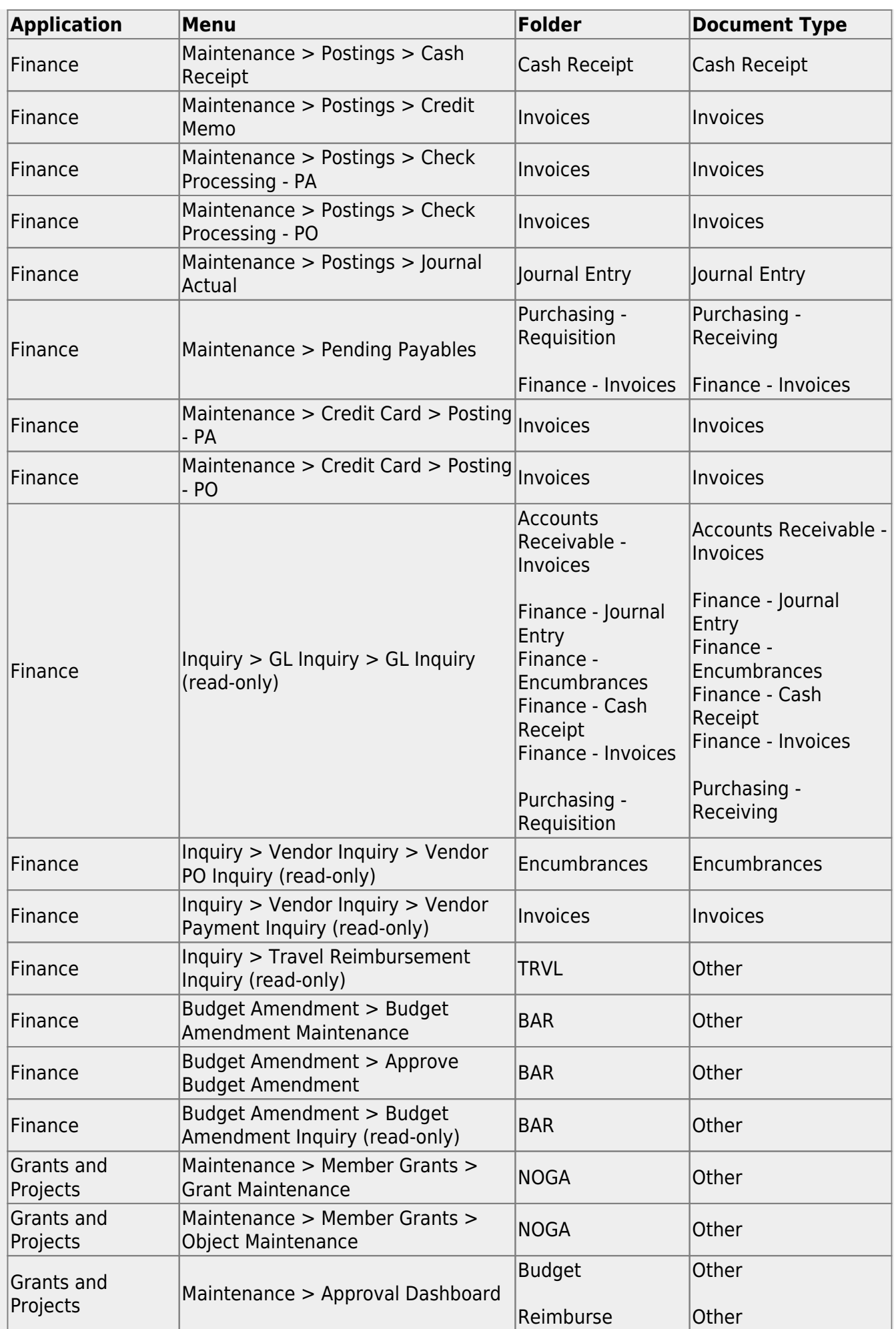

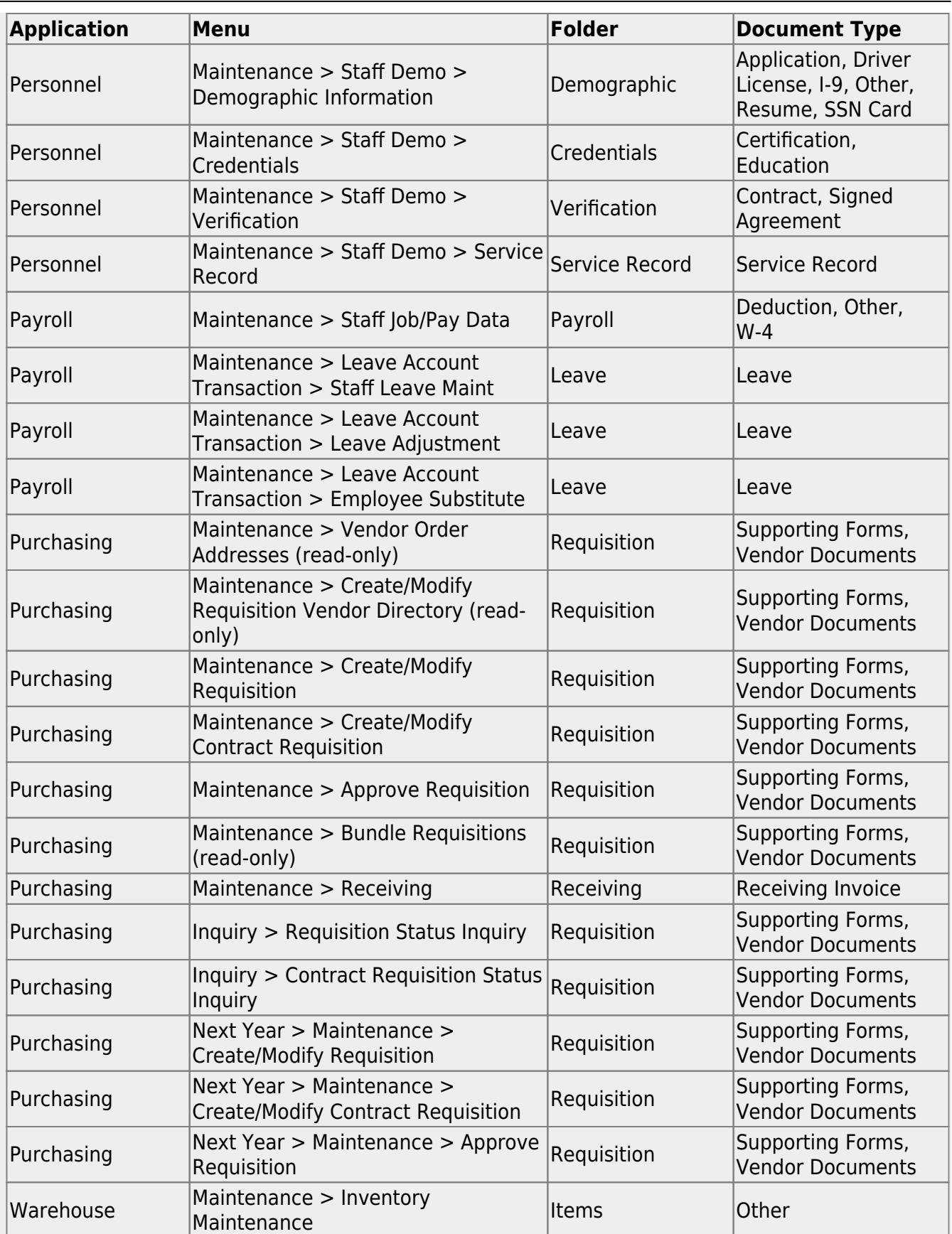

## [List of permissible file types](#page--1-0)

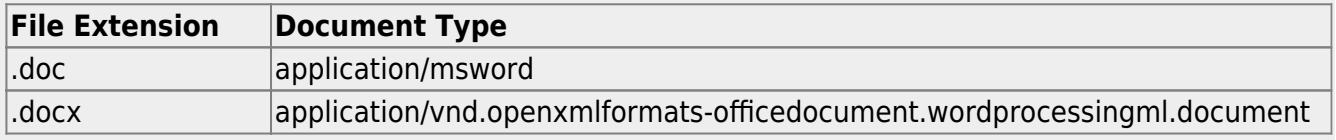

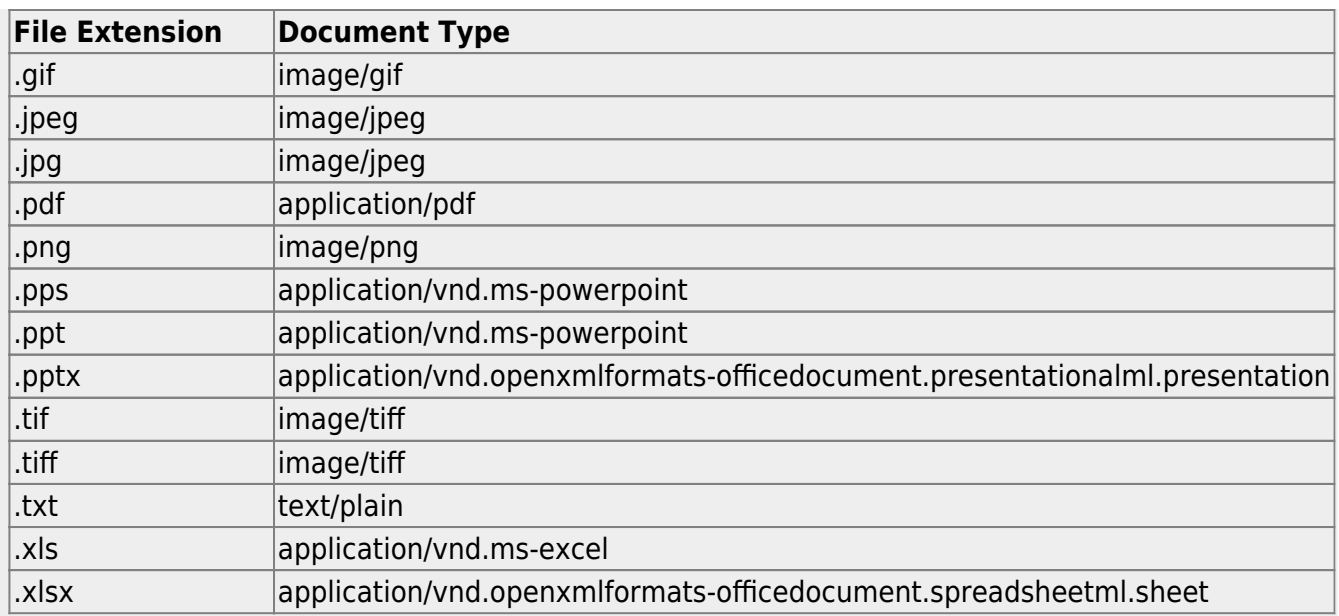

#### **Notes**:

- There is a 10MB maximum upload size.
- All changes made in the Document Options window are saved when you close the window. You do not have to click Save after you close the dialog box.

## <span id="page-7-0"></span>**Upload or view documents:**

#### Under **Document List:**

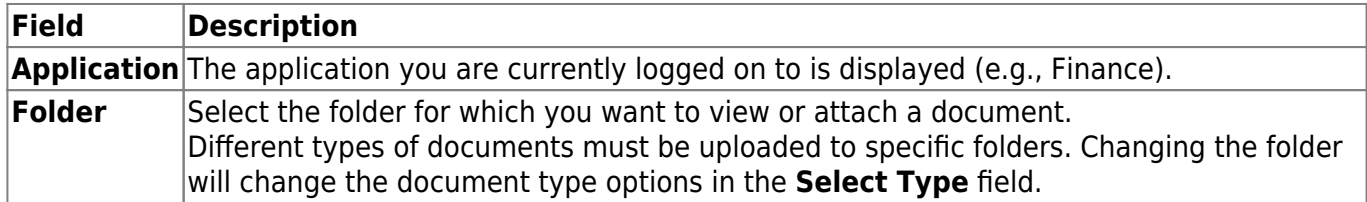

Existing documents are displayed according to specified criteria.

### Under **Document Upload:**

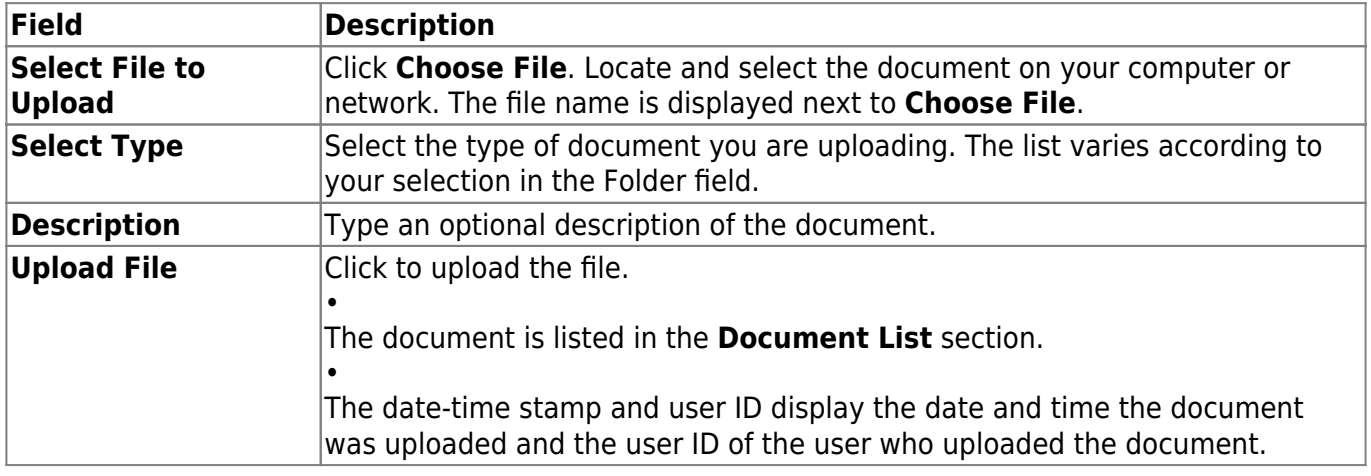

## <span id="page-8-0"></span>**Other Functions and Features:**

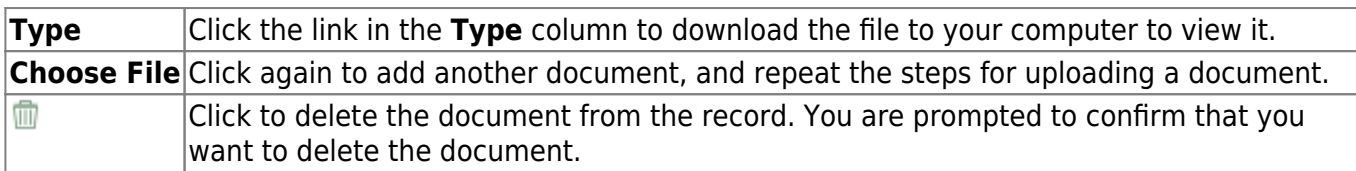

### **NOTES**

- Deleted documents are not actually deleted from the Document Attachments server. You can retrieve deleted files using the Document Attachments File Recovery utility in District Administration.
- If a user deletes a requisition from the Purchasing > Maintenance > Create/Modify Requisition or Create/Modify Contract Requisition pages, the attached documents are deleted.
- Only users who are approvers can upload documents for a requisition on the Purchasing > Maintenance > Approve Requisition page.
- If a user uses the Purchasing > Utilities > Mass Delete Requisition Records page to delete requisitions, all associated document attachments are deleted.